# **Upgrade your OpenWiFi AP**

There are 4 ways to upgrade ways to upgrade your OpenWiFi AP to another version:

- 1. Upgrade by AP's Web UI
- 2. Upgrade by AP's command line tool
- 3. Upgrade by Cloud SDK command line tool
- 4. Upgrade by Cloud SDK OWFMS microservice

## **Upgrade by AP's Web UI**

In the onboarding mode, you can access the AP's Web UI from the LAN side (or wireless). You can manually upgrade the AP by the page:

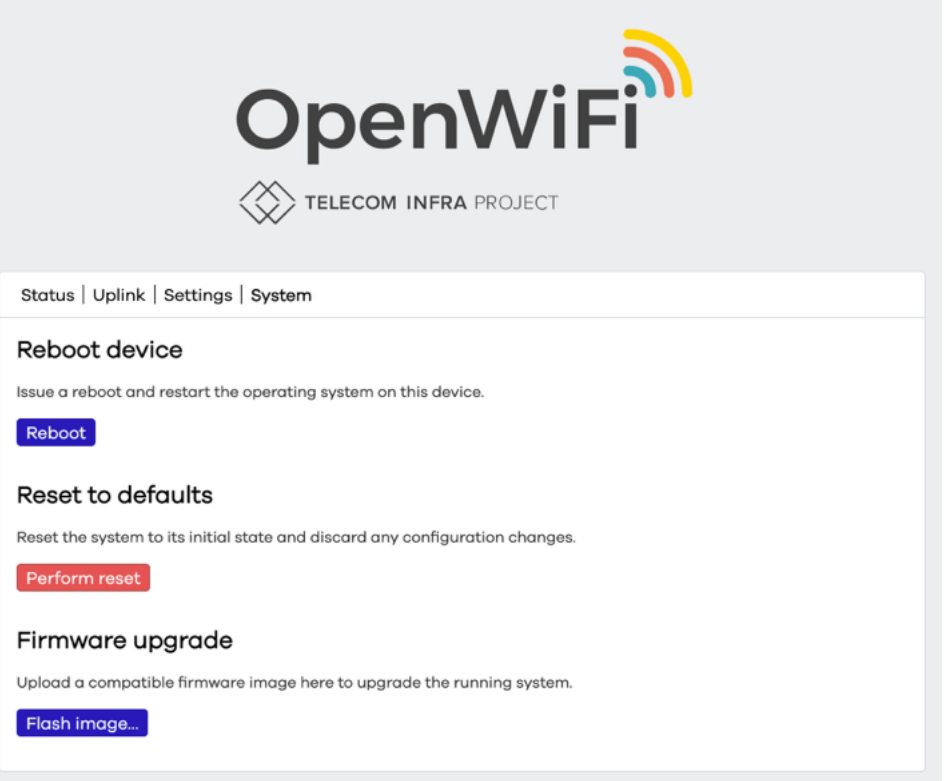

If the AP is managed, the Web UI will be hidden and you can not use this method.

# **Upgrade by AP's command line tool**

You can login to the AP by several ways:

1. ssh

2. Remote TTY from the cloud

After you login to the CLI of the AP, you can use the command to upgrade the AP:

*# sysupgrade <path-of-the-firmware>* Or *# sysupgrade <URL-of-the-firmware>*

For example, I want to upgrade my EAP101 (903cb3c24270) to the latest v2.6.0:

*# scp https://ucentral-ap-firmware.s3.amazonaws.com/20220707 edgecore\_eap101-v2.6.0-4c21f5c-upgrade.bin /tmp*

*# sysupgrade /tmp/20220707-edgecore\_eap101-v2.6.0-4c21f5c-upgrade.bin* Or

*# sysupgrade https://ucentral-ap-firmware.s3.amazonaws.com/20220707 edgecore\_eap101-v2.6.0-4c21f5c-upgrade.bin*

Here is the usage of the tool:

```
root@903cb3c24270:~# sysupgrade
Usage: /sbin/sysupgrade [<upgrade-option>...] <image file or URL>
        /sbin/sysupgrade [-q] [-i] [-c] [-u] [-o] [-k] <br/>backup-command> <file>
upgrade-option:
        -f <config> restore configuration from .tar.gz (file or url)
        -iinteractive mode
                       attempt to preserve all changed files in /etc/
        -cattempt to preserve all changed files in /, except those
        -\circfrom packages but including changed confs.<br>Skip from backup files that are equal to those in /rom
         -\mathbf{u}do not save configuration over reflash
         -ndo not attempt to restore the partition table after flash.
         \frac{-p}{-k}include in backup a list of current installed packages at
                       /etc/backup/installed packages.txt
         -T | -testVerify image and config .tar.gz but do not actually flash.
         -F\vert --force
                       Flash image even if image checks fail, this is dangerous!
                       less verbose
         -q
                       more verbose
              --help display this help
         -hbackup-command:
         -b | --create-backup <file>
                       create .tar.gz of files specified in sysupgrade.conf
                       then exit. Does not flash an image. If file is '-',
         then exit. Does not flash an image. If file is<br>i.e. stdout, verbosity is set to 0 (i.e. quiet).<br>-r | --restore-backup <file>
                       restore a .tar.gz created with sysupgrade -b
                       then exit. Does not flash an image. If file is '-',
                       the archive is read from stdin.
         -1 | --list-backup
                       list the files that would be backed up when calling
                       sysupgrade -b. Does not create a backup file.
```
#### **Upgrade by Cloud SDK command line tool**

You can use the CLI tool to do the upgrade the AP. The tool can be found here: https://github.com/Telecominfraproject/wlan-clouducentralgw/tree/master/test\_scripts/curl You can create a file to store the following information: *OWSEC=<your-cloud-sdk-location> FLAGS=<flags pass to curl> OWSEC\_USERNAME=<username-for-cloud-sdk-account> OWSEC\_PASSWORD=<password-for-cloud-sdk-account>*

Then, you can run the command to upgrade the desired AP after sourcing the previous file:

*# ./cli <device-mac> <firmware-url>*

For example, I want to upgrade my EAP101 (903cb3c24270) to the latest v2.6.0:

*# ./cli upgrade 903cb3c24270 https://ucentral-apfirmware.s3.amazonaws.com/20220707-edgecore\_eap101-v2.6.0-4c21f5cupgrade.bin*

## **Upgrade by Cloud SDK OWFMS microservice**

The Cloud SDK provides the microservice 'owfms' which can manage the firmware located in the Amazon S3 bucket. By this, you can easily to upgrade the AP by the Cloud SDK Web UI. We assume you already have a S3 bucket with AWS Access Key ID and AWS Secret Access Key.

In your S3 bucket, you need to upload the firmware file and the description JSON file. For example, we have uploaded a firmware file and the description file in our S3 bucket (openwifi-ecfirmware.s3.amazoneaws.com). You can find the files here: Firmware: https://openwifi-ec-firmware.s3.amazonaws.com/20220707-

edgecore\_eap101-v2.6.0-4c21f5c-upgrade.bin

JSON: https://openwifi-ec-firmware.s3.amazonaws.com/20220707-

edgecore\_eap101-v2.6.0-4c21f5c.json

In the JSON, the content describes the firmware like this:

*{*

*"image":"20220202-edgecore\_eap101-v2.4.1-6d9d4ab-upgrade.bin",*

*"revision": "OpenWrt 21.02-SNAPSHOT r16273+94-378769b555 / TIP-v2.4.1-*

*6d9d4ab",*

*"timestamp":"1643832035",*

*"compatible": "edgecore\_eap101"*

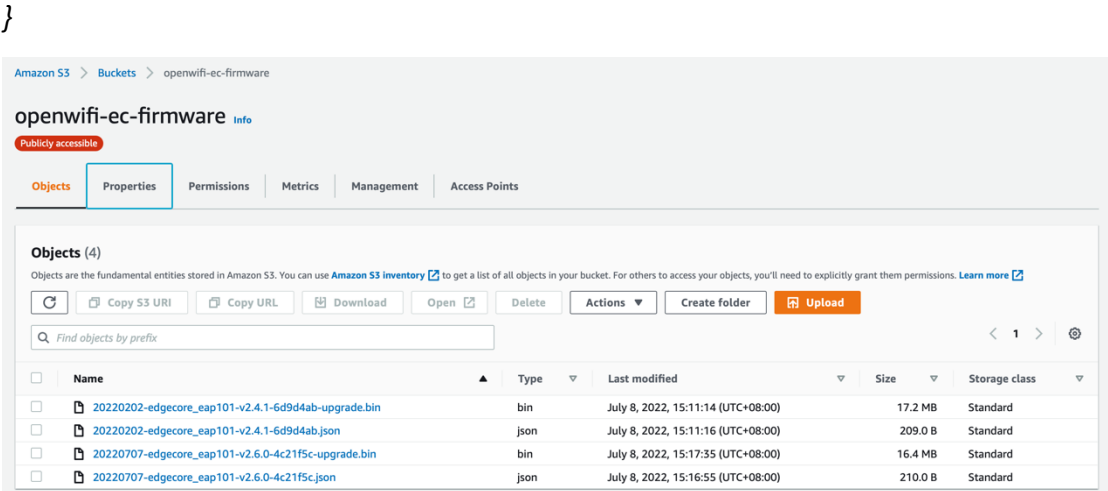

After the files in S3 bucket are ready, you can edit the **owfms.properties** and replace with your value:

```
s3.bucketname = <AWS-BUCKET-NAME>
s3.region = <AWS-REGION>
s3.secret = <AWS-SECRET-ACCERSS-KEY>
s3.key = <AWS-ACCESS-KEY-ID>
s3.retry = 60
s3.bucket.uri = <AWS-BUCKET-URI>
```
After you restart the owfms service, the service will update the firmware information automatically:

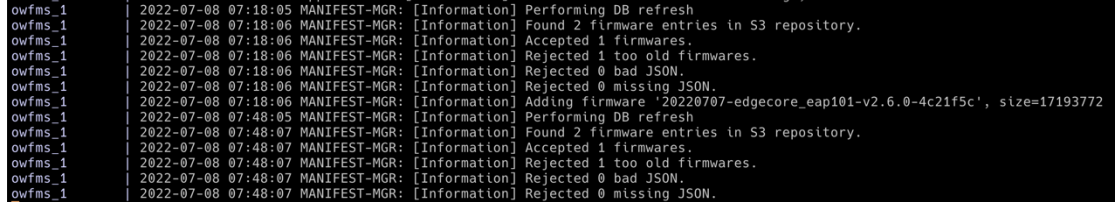

When the information is updated, you can use the firmware in the

#### Cloud SDK Web UI:

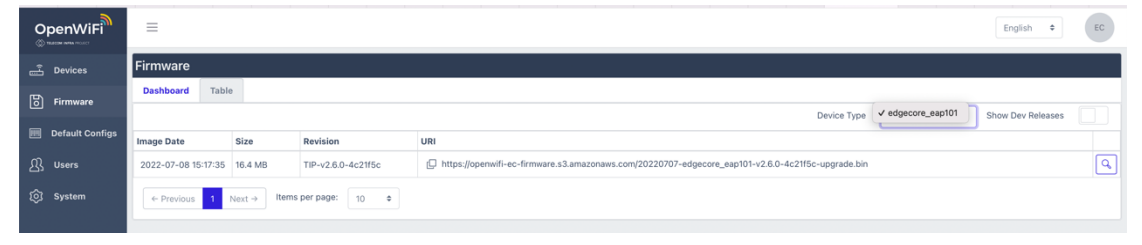

Please note, if your firmware is too old, the firmware will be rejected. The default age is 90. You can modify it in **owfms.properties**: *firmwaredb.maxage = 90*